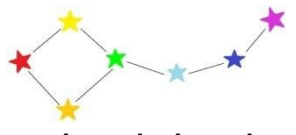

**ISTITUTO COMPRENSIVO** *MARCO POLO*

**Via Luigi Fabbri, 1 - 60044 FABRIANO (AN) Tel. 0732 21971 Fax 0732 4797 C.F. 90016680424**

**sito web:** *icmpolo.edu.it* **e-mail:** *anic84600e@istruzione.it* **PEC:** *anic84600e@pec.istruzione.it*

**Comunicazione n. 28** Fabriano, 19 settembre 2023

## **Scuola Primaria e Secondaria:**

- agli alunni e ai genitori delle classi prime delle Scuole Primarie
- agli alunni e ai genitori dei nuovi iscritti nelle classi seconde, terze, quarte e quinte delle Scuole Primarie
- agli alunni e ai genitori dei nuovi iscritti nelle classi prime seconde e terze della Scuola Secondaria
- p.c. ai docenti

**Oggetto:** Attivazione account piattaforma Google Workspace for Education

Gentili genitori/tutori,

Vi confermo l'utilizzo nel nostro Istituto della piattaforma *Google Workspace for Education*.

Comunico a tutti i nuovi utenti la procedura per attivare l'*account* personale nella piattaforma, ricordando soprattutto agli alunni e alle alunne l'importanza di attivare l'*account* per il lavoro in classe. Gli utenti già presenti in piattaforma potranno continuare ad utilizzare il proprio *account* come fatto finora, senza alcuna modifica di *password* o altro.

*Google Workspace* è stata attivata con il dominio *icmpolo.edu.it* e per ciascun alunno/a l'utenza assegnata è: **Nome Utente:** *nome.cognome@icmpolo.edu.it*

- *Per i casi di omonimia, il nome utente vi sarà fornito direttamente dal coordinatore di classe.*
- *Per i casi di alunni con doppio nome o doppio cognome, il nome utente sarà:*

nomenome.cognome@icmpolo.edu.it nome.cognomecognome@icmpolo.edu.it

**Password provvisoria:** cambiami2023

Per effettuare l'accesso alla piattaforma è necessario aprire con un browser web (Google Chrome o Mozilla Firefox sono fortemente raccomandati) il seguente collegamento:

*https://myaccount.google.com/intro*

Viene visualizzata la seguente pagina:

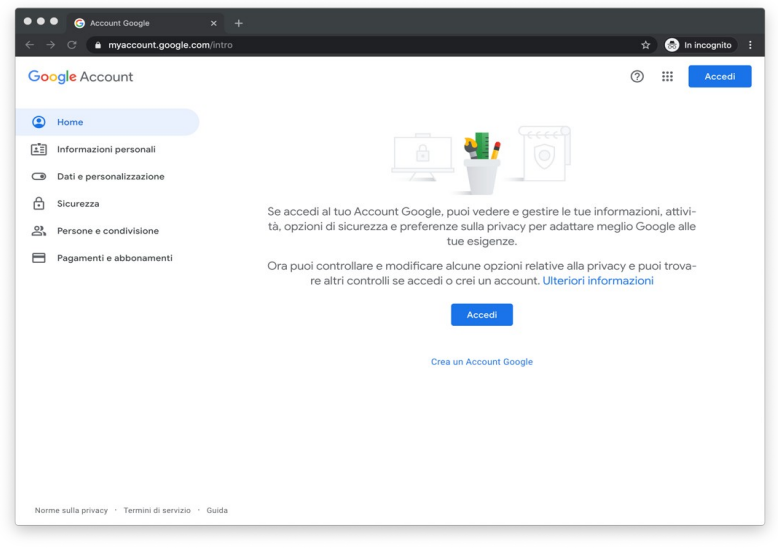

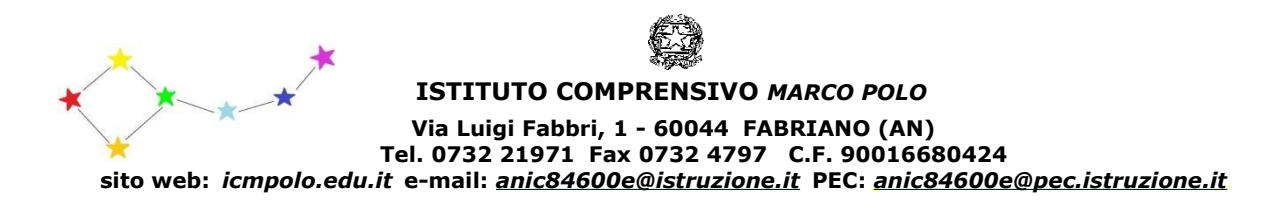

Cliccando sul pulsante "Accedi" si può procedere con il primo accesso inserendo il nome utente: nome.cognome@icmpolo.edu.it

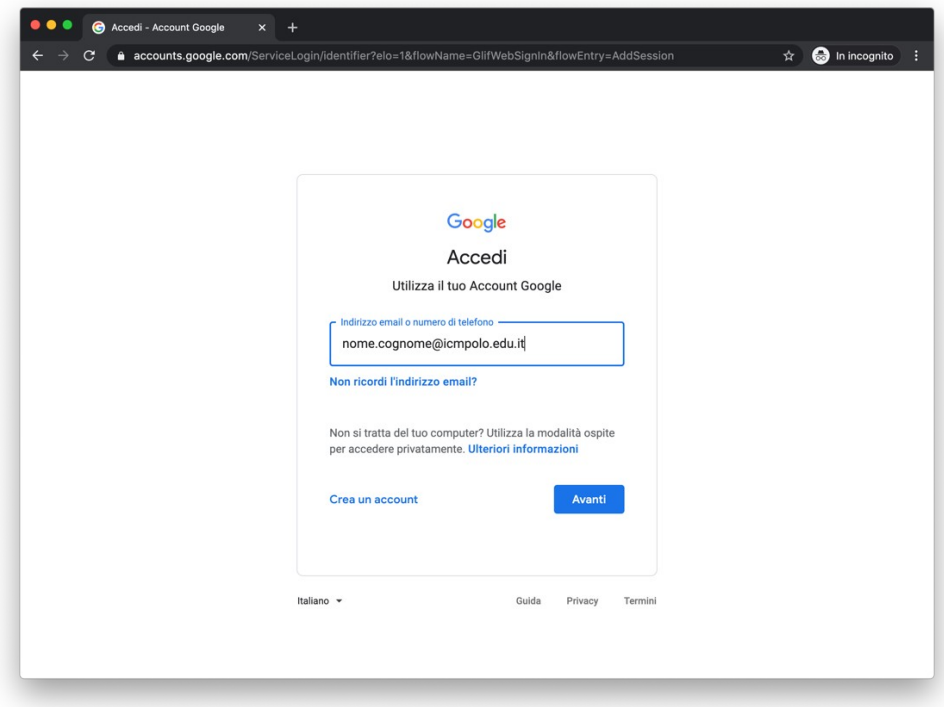

## E poi la password: **cambiami2023**

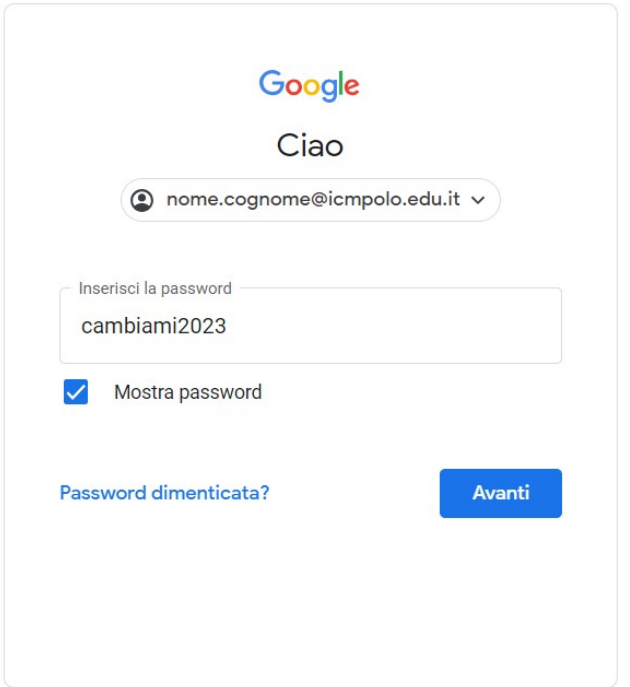

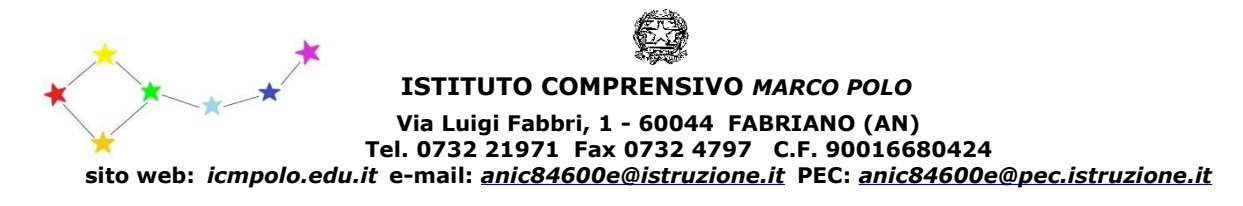

Successivamente Vi viene richiesto di accettare l'informativa sulla *privacy*:

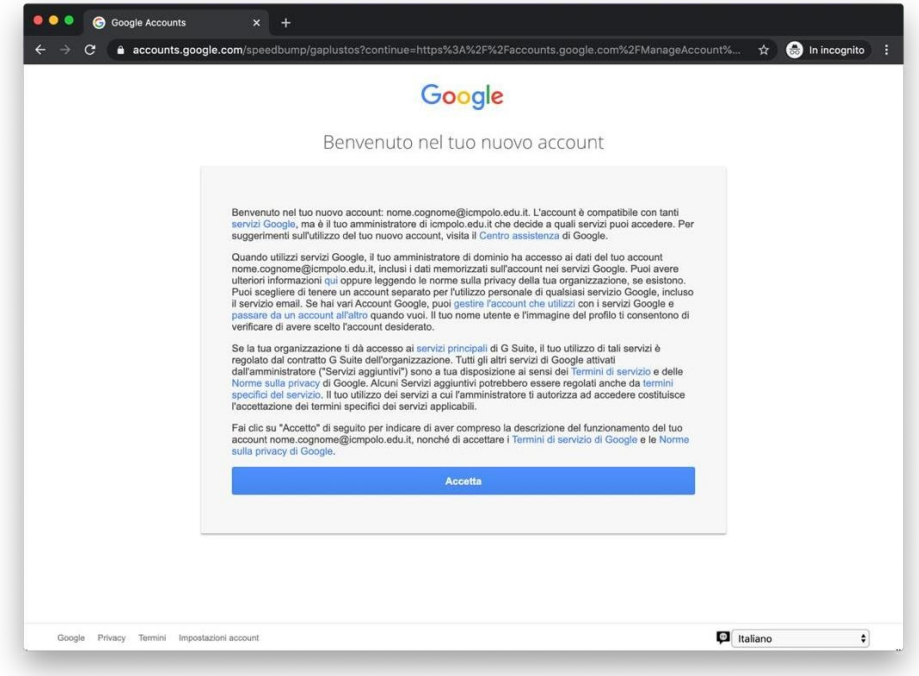

È poi necessario inserire una nuova password:

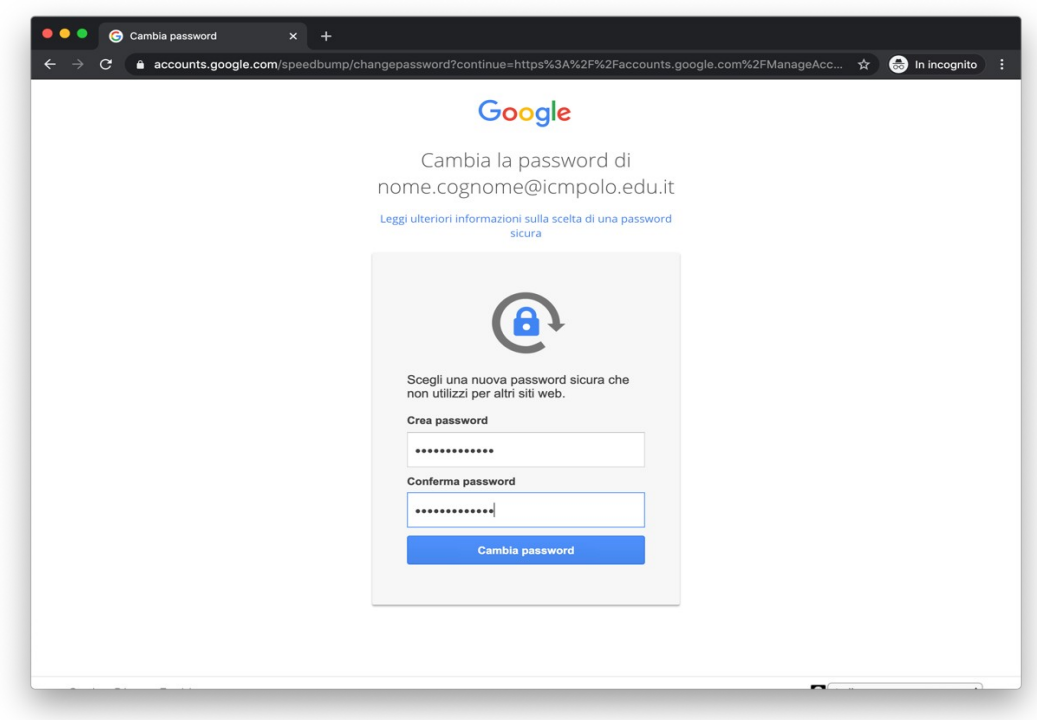

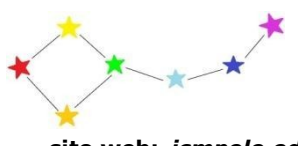

**ISTITUTO COMPRENSIVO** *MARCO POLO* **Via Luigi Fabbri, 1 - 60044 FABRIANO (AN) Tel. 0732 21971 Fax 0732 4797 C.F. 90016680424 sito web:** *icmpolo.edu.it* **e-mail:** *anic84600e@istruzione.it* **PEC:** *anic84600e@pec.istruzione.it*

Si accede infine alla pagina iniziale del nuovo profilo:

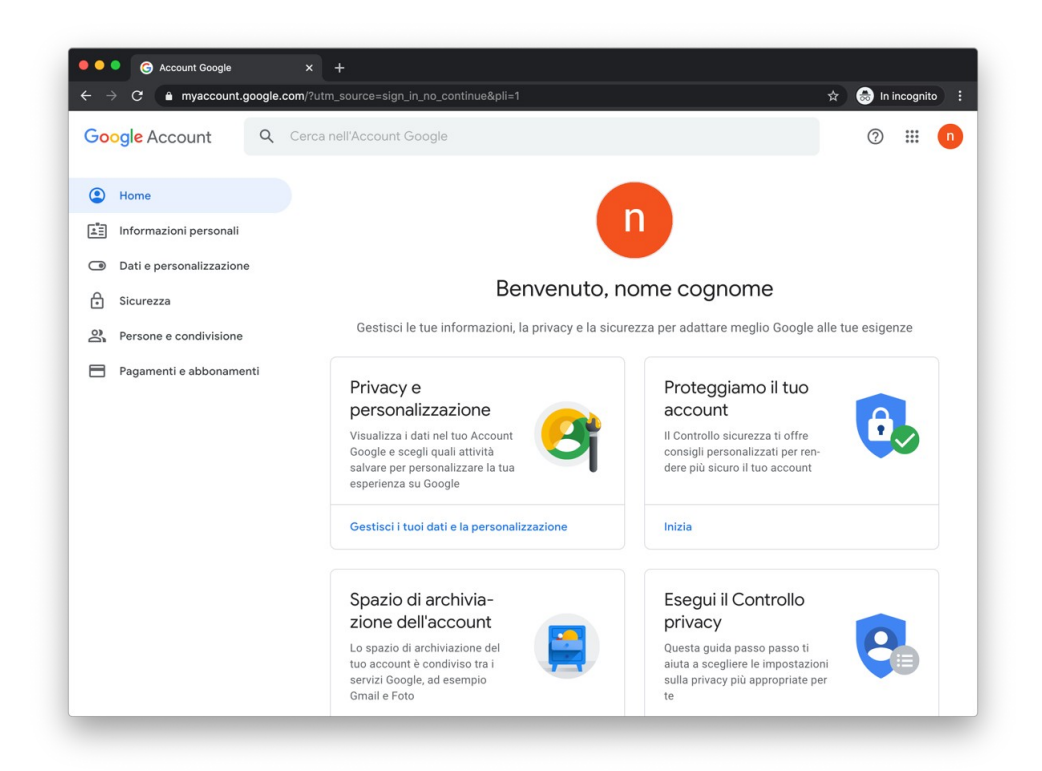

Si può accedere a tutte le applicazioni disponibili utilizzando il pulsante con i nove puntini in alto a destra, accanto alla propria iniziale:

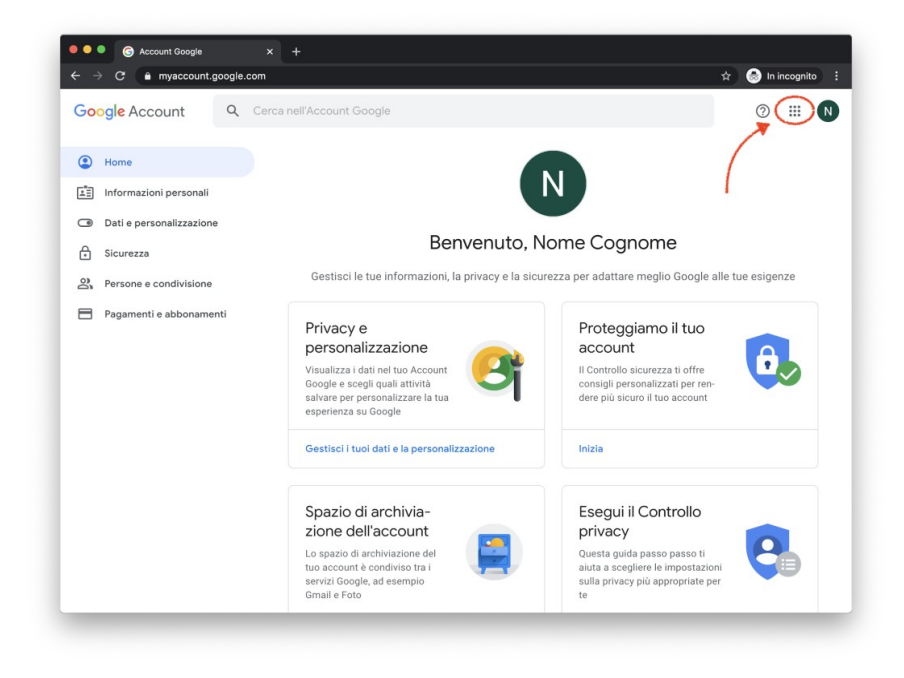

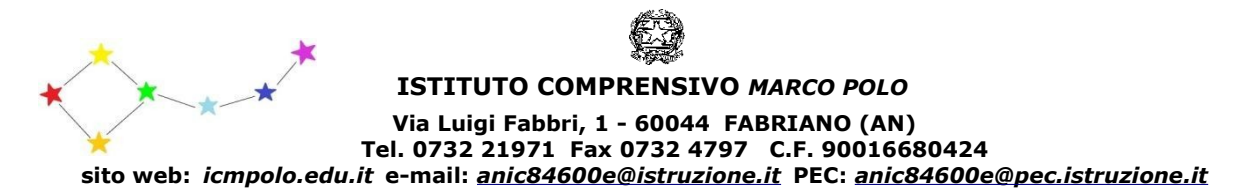

Le principali applicazioni che verranno utilizzate sono *Gmail* per lo scambio di informazioni, *Documenti, Fogli* e *Presentazioni* per la collaborazioni sui contenuti, *Classroom* per le attività da svolgere a casa, *Calendar* per la gestione degli eventuali incontri *online*, *Meet* per la Didattica integrativa a distanza.

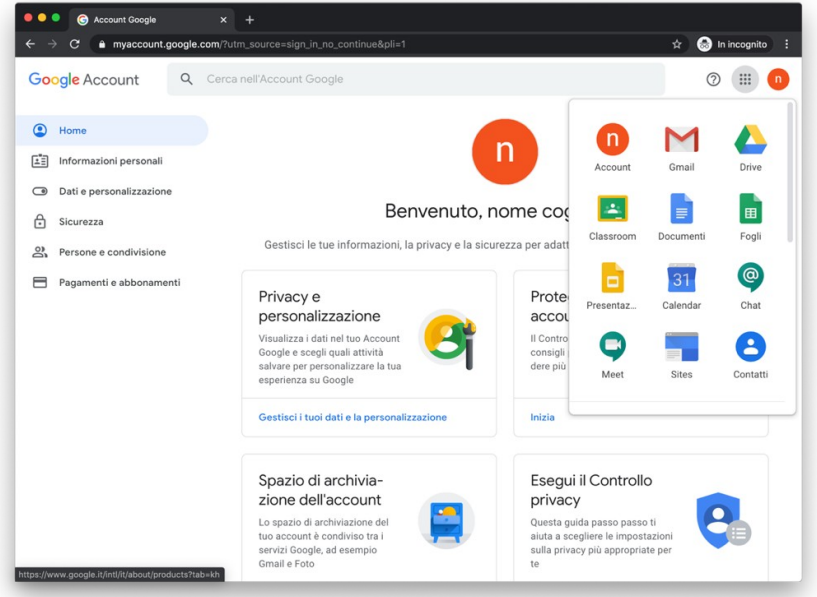

Per qualsiasi supporto tecnico potete contattare il Prof. Blasi (alessandro.blasi@icmpolo.edu.it). Ringrazio tutti per la collaborazione.

> IL DIRIGENTE SCOLASTICO Prof*. Antonello Gaspari* Firma autografa sostituita a mezzo stampa ai sensi dell'art. 3, comma 2, del D. Lgs. 39/93